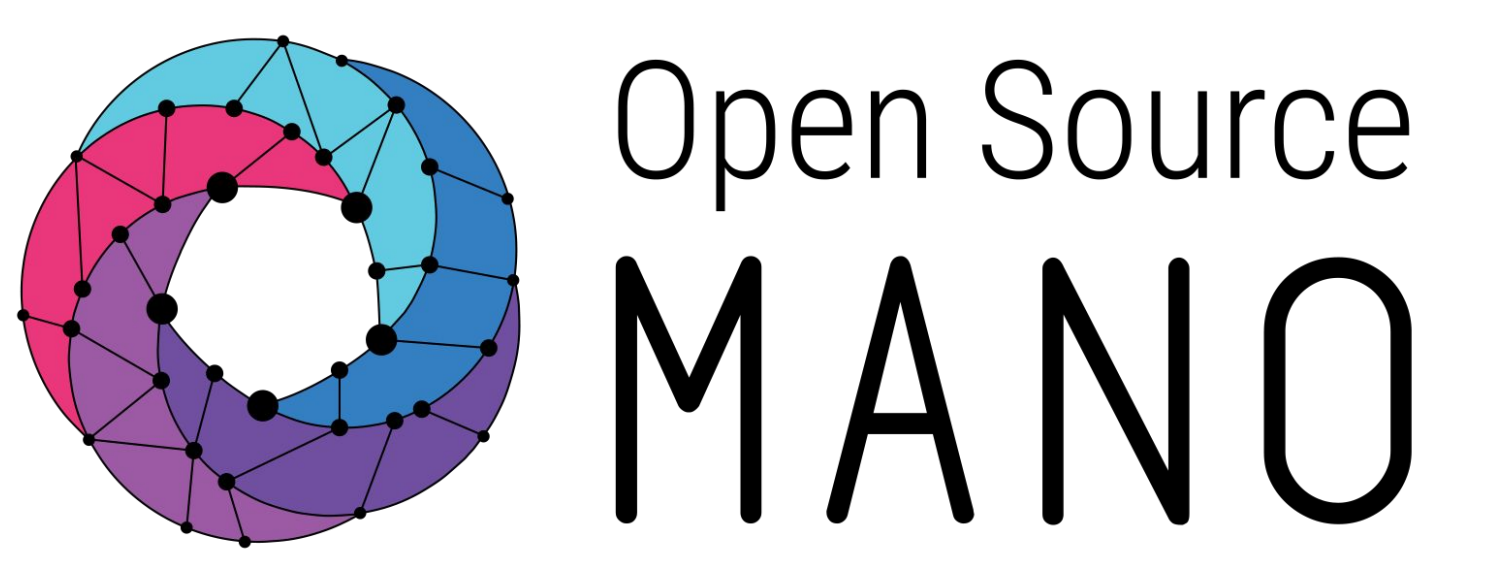

# OSM-MR#10 Hackfest Preparing our OSM environment Mark Beierl (Canonical)

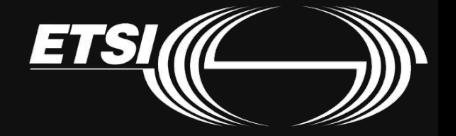

© ETSI 2020

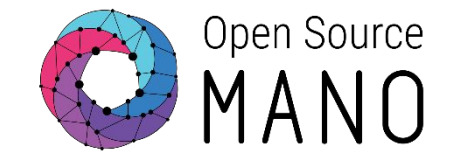

#### Two shared OSM instances, leveraging the OSM RBAC capabilities.

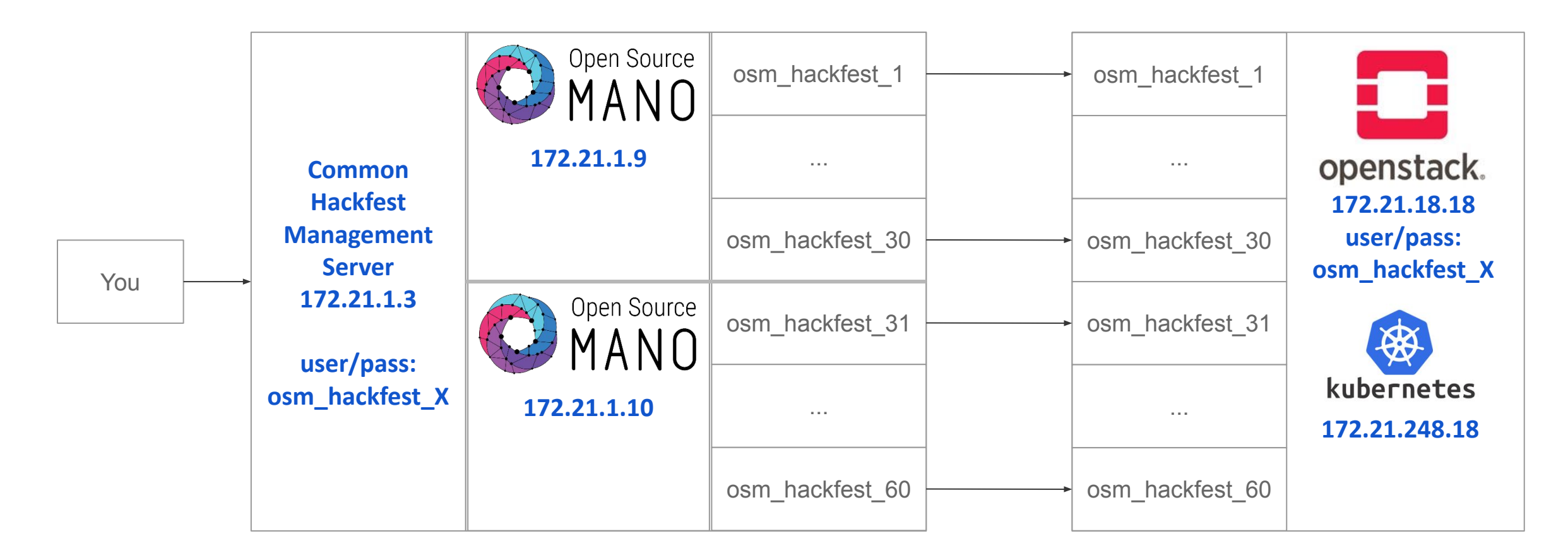

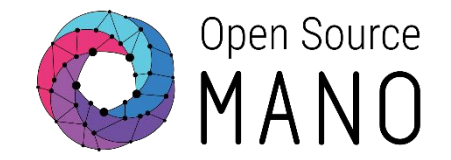

We will use a shared OSM instance, leveraging the OSM RBAC capabilities.

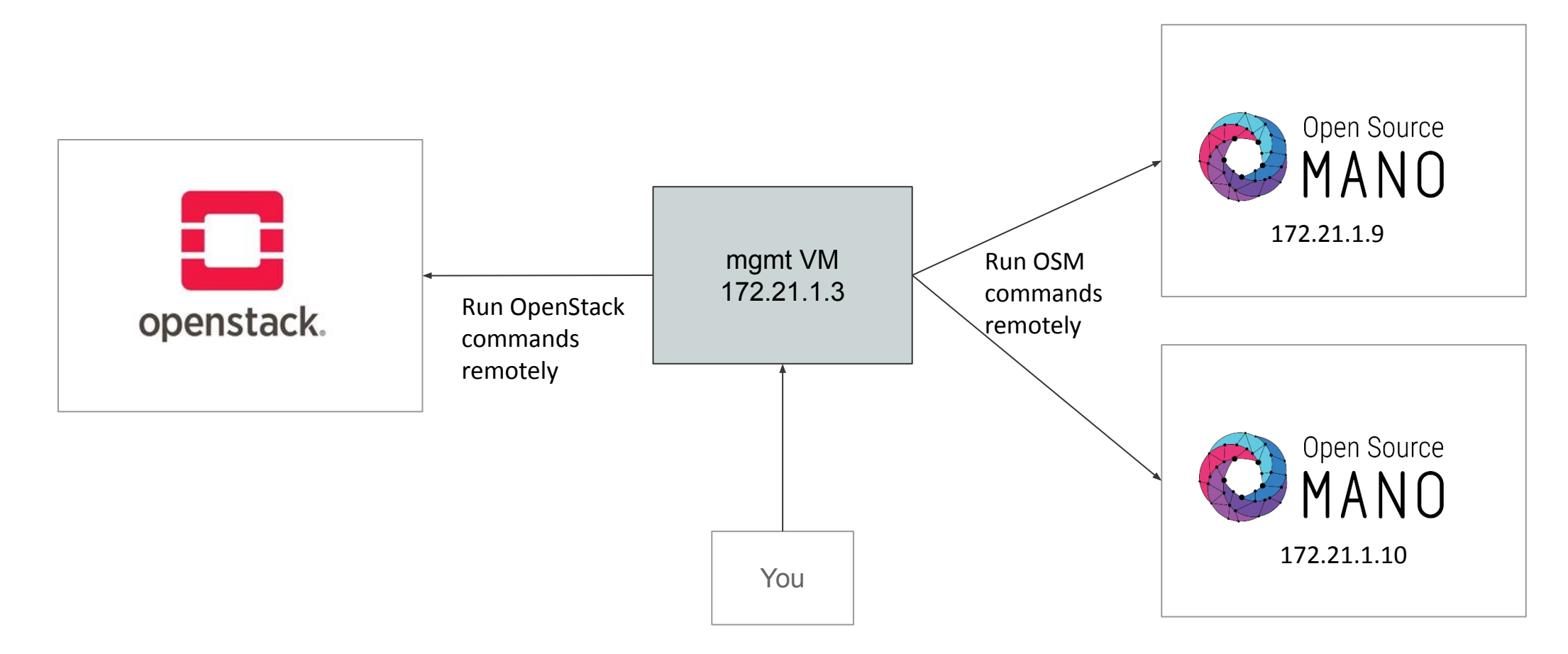

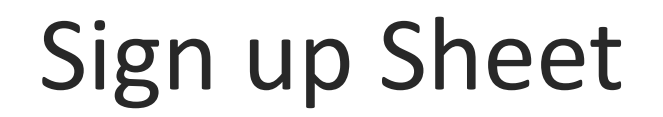

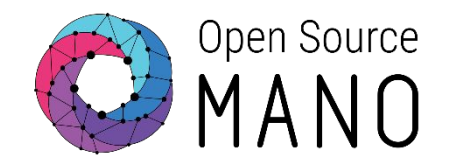

● We are using a Google Spreadsheet to track all resources

[https://docs.google.com/spreadsheets/d/1JnY2owpn8TRHqfu](https://docs.google.com/spreadsheets/d/1JnY2owpn8TRHqfuGYbkRgsS6Wk2NkwVKi2GSse_fmjE/edit#gid=966863) [GYbkRgsS6Wk2NkwVKi2GSse\\_fmjE/edit#gid=966863](https://docs.google.com/spreadsheets/d/1JnY2owpn8TRHqfuGYbkRgsS6Wk2NkwVKi2GSse_fmjE/edit#gid=966863)

- Please pick a row, add
	- Your name and email
	- Confirm you have VPN access

### Accessing your OSM tenant

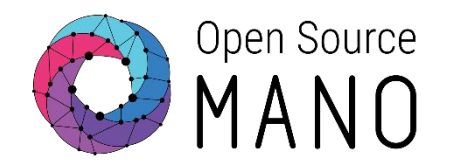

There are two ways to access OSM:

- Dashboard
	- <http://172.21.1.9> (osm\_hackfest\_1 .. 30)
	- <http://172.21.1.10> (osm\_hackfest\_31 .. 60)

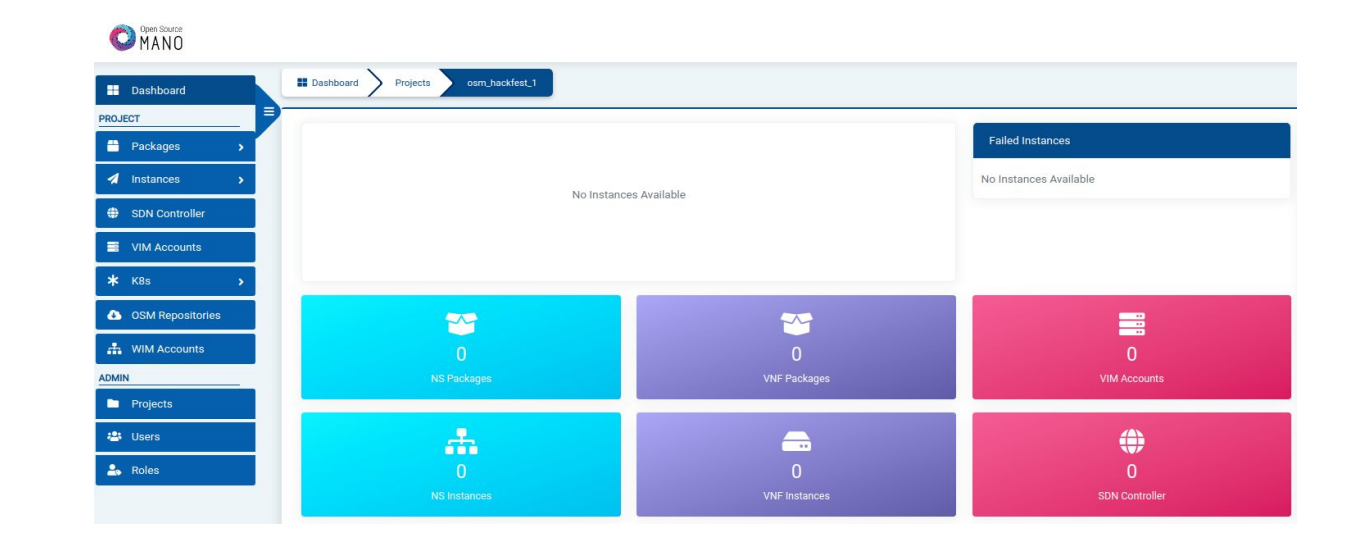

- CLI, via SSH to the mgmt VM
	- ssh osm\_hackfest\_x@172.21.1.3 (user / pass: osm hackfest x)

\$ssh osm\_hackfest\_1@172.21.1.3

Warning: Permanently added '172.21.1.3' (ECDSA) to the list of known hosts. Welcome to Ubuntu 18.04.5 LTS (GNU/Linux 4.15.0-129-generic x86\_64)

Last login: Fri Feb 26 20:11:34 2021 from 10.101.24.2 osm\_hackfest\_1@osm-jumphost:~\$

### Accessing your OpenStack tenant

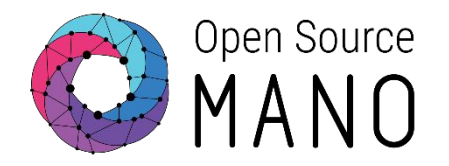

There are two ways to interact with OpenStack:

• Dashboard [http://172.21.18.18/project/instance](http://172.21.18.18/project/instances)

[s](http://172.21.18.18/project/instances)

(user / pass: osm\_hackfest\_x Domain: admin\_domain)

• CLI, via SSH to the mgmt VM ssh osm\_hackfest\_x@172.21.1.3 (user / pass: osm\_hackfest\_x) openstack image list

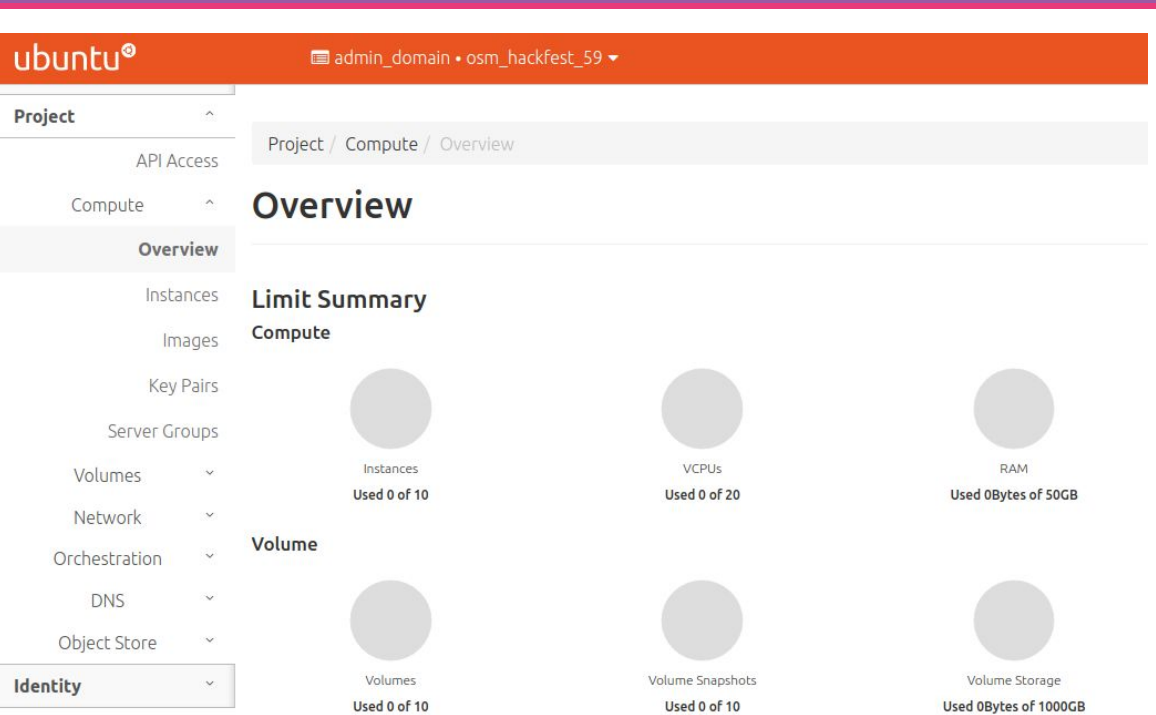

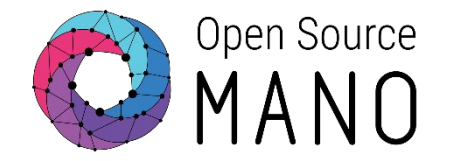

There are just one way to interact with K8:

• CLI, via SSH to the mgmt VM

```
ssh osm_hackfest_x@172.21.1.3
(user / pass: osm_hackfest_x)
```
kubectl get pods -A

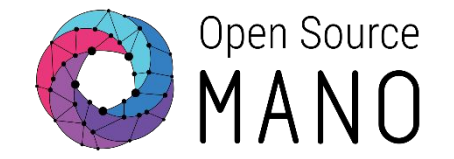

- VIM: Virtual Infrastructure Manager
	- For this hackfest, it will be Canonical OpenStack (Ussari)
	- <http://172.21.18.18>
- K8s: Kubernetes Cluster
	- For this hackfest, it is WhiteMist (K8s v1.18)
	- <https://172.21.248.18:6443>

These have been added to your OSM Instances osm vim-list osm k8scluster-list

# Download Descriptors

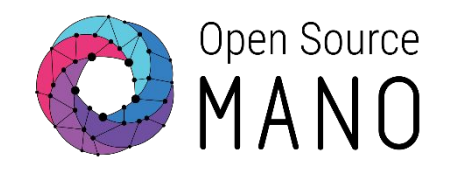

- All source code for descriptors is in ETSI OSM GitLab
- Clone code using git command

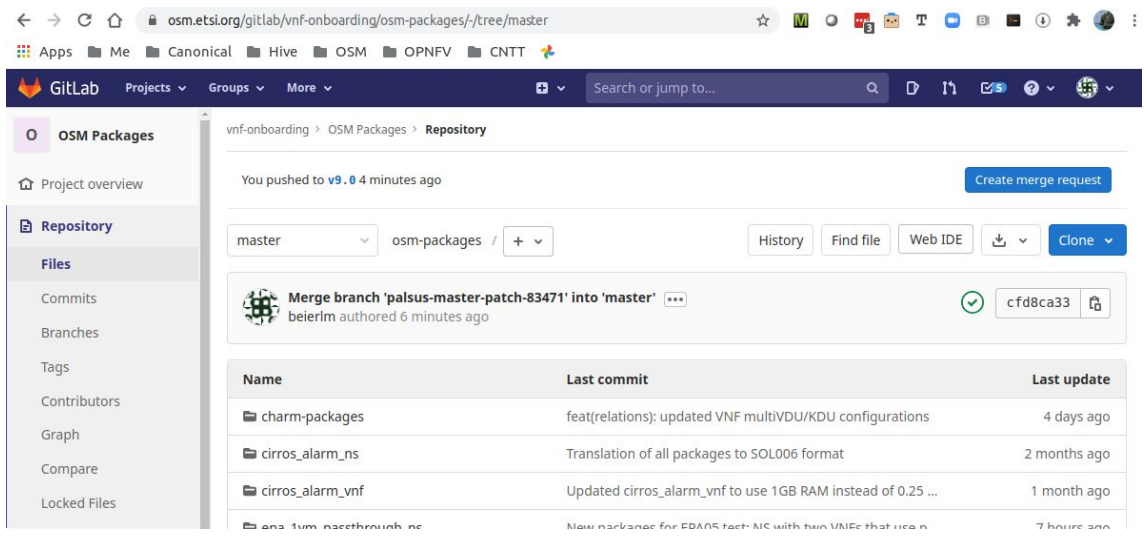

~/Hackfest/HD1.2-Preparation/git-clone.sh

# The Week Ahead

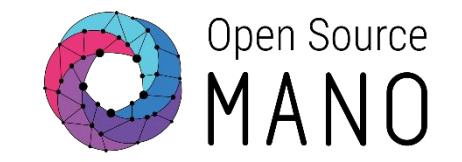

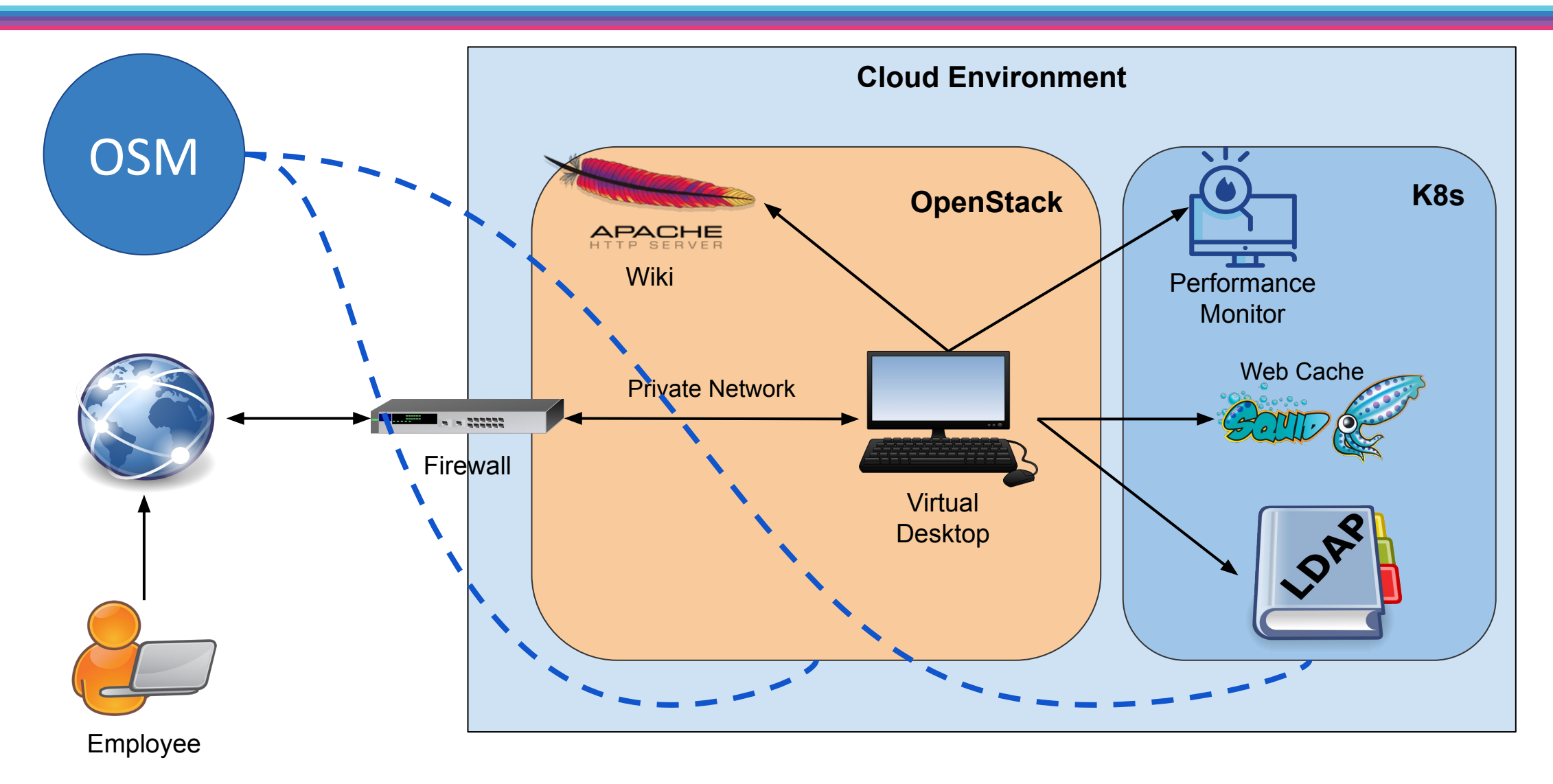

Your Firewall is Ready

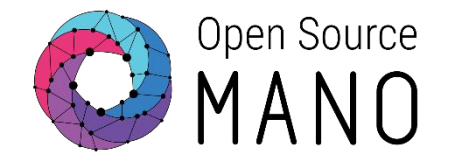

#### Feel free to log in and take a look around

### ssh osm@172.21.19.\$HFID

```
osm_instructor_5@osm-jumphost:~$ ssh osm@172.21.19.95
```

```
Welcome to Vy0S
osm@172.21.19.95's password:
Linux vyos 3.13.11-1-amd64-vyos #1 SMP Wed Aug 12 02:08:05 UTC 2015 x86_64
Welcome to Vy0S.
This system is open-source software. The exact distribution terms for
each module comprising the full system are described in the individual
files in /usr/share/doc/*/copyright.
Last login: Tue Mar 2 19:22:02 2021 from 172.21.18.2
osm@vyos-firewall:~$
```
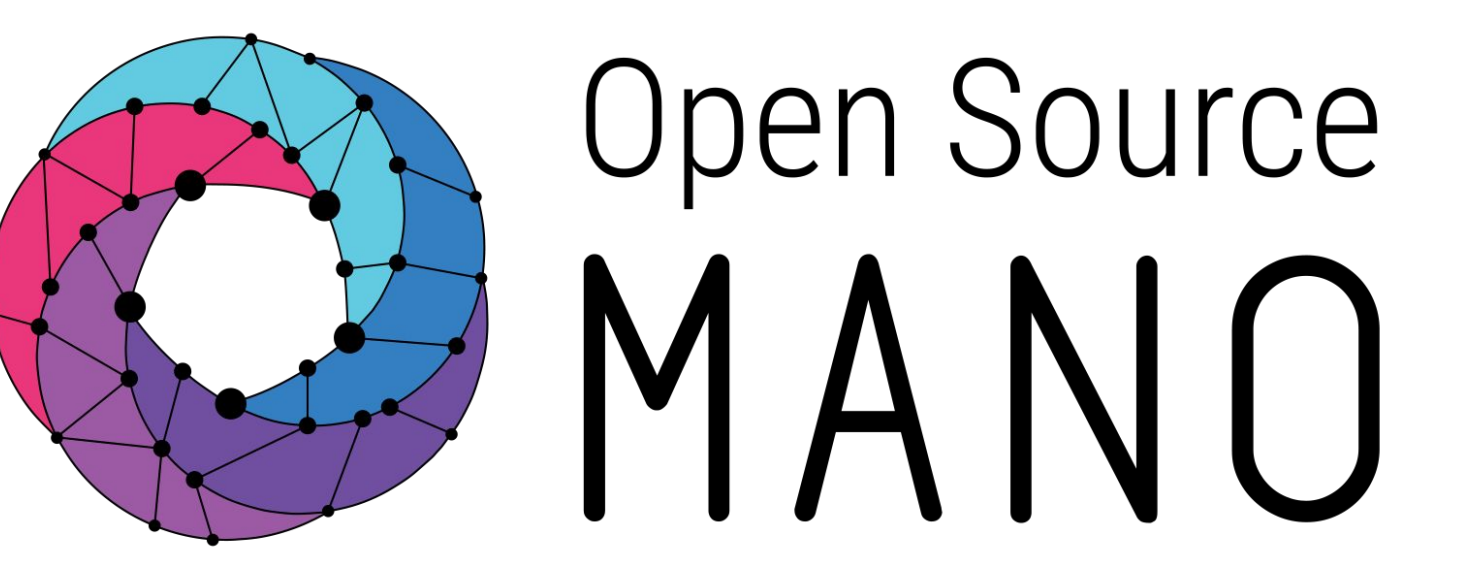

#### Find us at: osm.etsi.org osm.etsi.org/wikipub

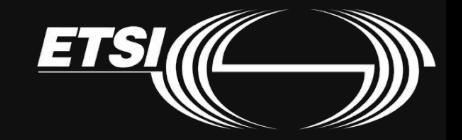

© ETSI 2020